# 日本学術振興会に紙媒体で提出する必要はありません。

### 様 式 C-3-3 [記入例] (電子申請システム対応用)

令和5年度科学研究費助成事業(科学研究費補助金)前倒し使用申請書兼変更交付申請書

独立行政法人日本学術振興会理事長 殿

機関番号 1 2 3 4 5 所属 研究 機関 所在地 〒000-0000 東京都○○区○○2-5-1 名称 ○○大学 機関の長学長 • ○○ ○○ 経費管理 ○○課△△係長・○○ ○○ 研究 代表者 部局 ○○学部 職 教授 氏名 | 00 00

令和5年度科学研究費助成事業(科学研究費補助金)について、下記のとおり前倒し使用を申請するとともに、承認され た際には、次のとおり研究を実施したいので、あわせて交付を申請します。また、交付された補助金は、補助条件に従い適正 に使用します。

記

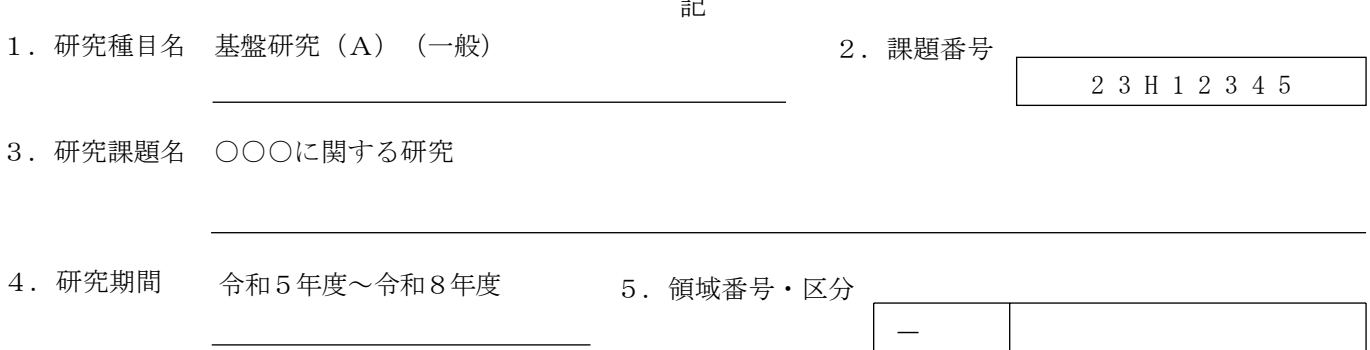

6.前倒し使用申請額(直接経費)

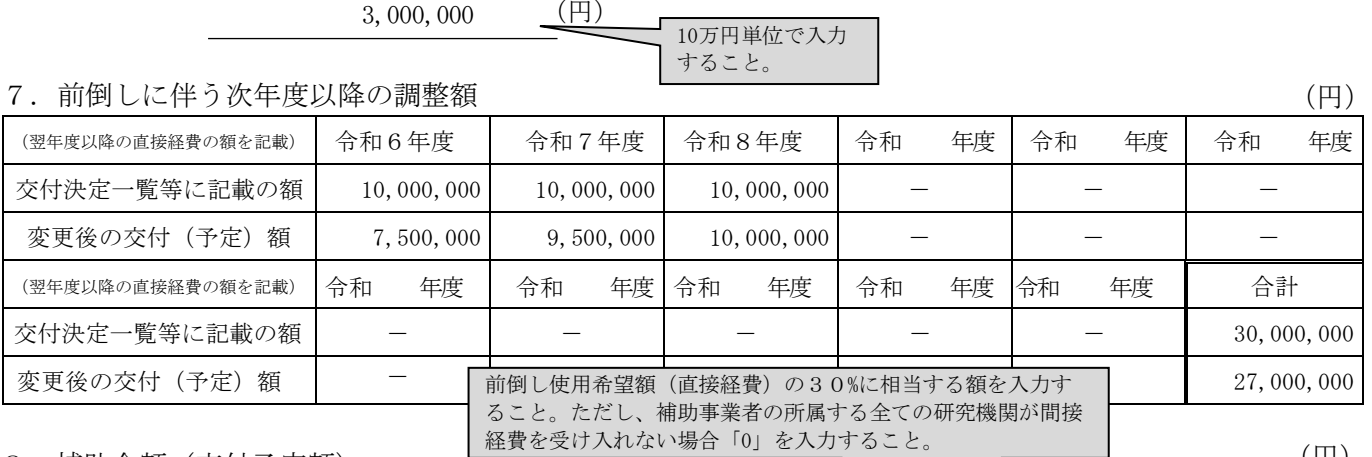

8.補助金額(交付予定額) (円)

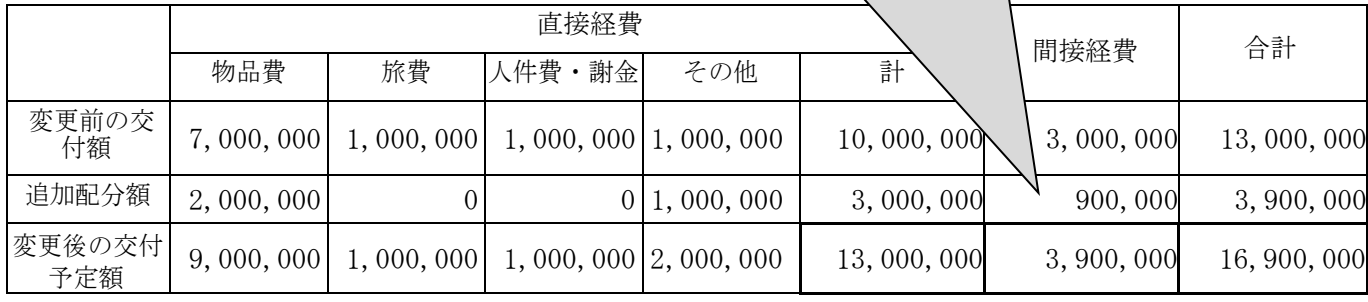

1版

令和5年○月○日

1版

日本学術振興会に紙媒体で提出する必要はありません。 中段:今回申請の調整金(前倒し使用)から配分する額を入力すること 「直接経費」欄に入力する際は、 上段:調整金(前倒し使用)以外の交付額を入力すること 下段:上段と中段の合計額を入力すること

# 9.補助事業者

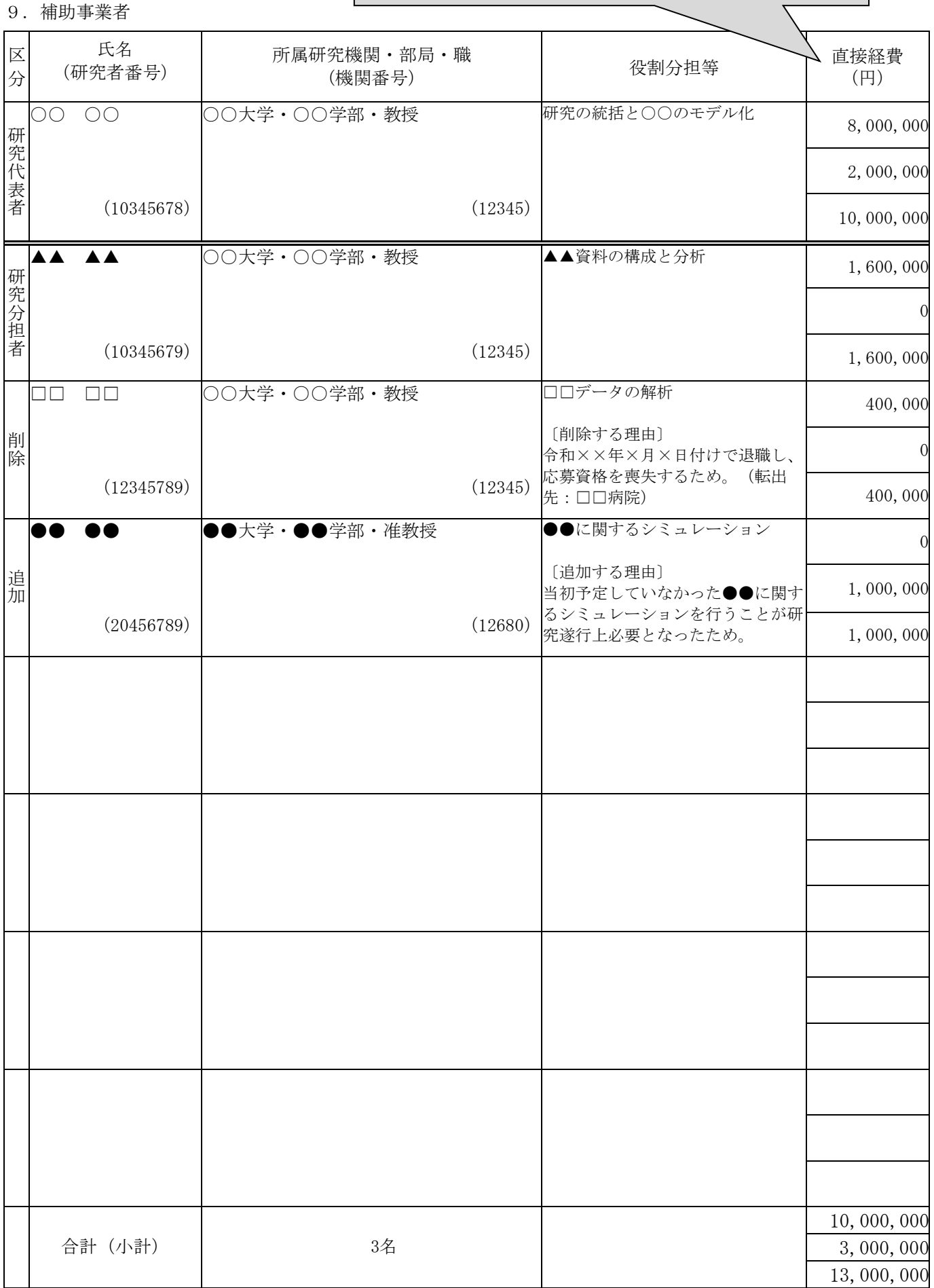

# 日本学術振興会に紙媒体で提出する必要はありません。

1版

10. 前倒し使用の必要性、前倒しを求める背景

本年度実施計画の△△について進展があり、既に▲▲という成果を得ている。この成果を踏まえて令和6年度 以降に予定している□□を前倒して、早期に◇◇◇◇を実施できれば、より詳細な▽▽▽▽が可能となり、本 研究目的である■■■■がさらに加速すると期待される。以上のように、本研究をより進展させることができ るため、当初は令和6年度に購入予定であった◇◇◇◇の実施に必要な○○○装置や消耗品の購入のため前倒 し使用することとしたい。

※前倒しを求めることとなった経緯・背景と、前倒し使用を行うことの必要性(研究の進展が見込めること等)を入力すること。

11. 後年度の交付予定額を減額しても研究目的を達成できる理由

令和6年度に購入予定であった○○装置を令和5年度に導入することとするが、同装置を用いた解析は令和6 年度以降も引き続き行うことが必要である。また、令和6年度に予定していた実験を前倒しして行うことによ り、本研究の目的である○○の達成について、早期に△△などの問題点を洗い出し、令和6年度以降にこの問 題点を十分に対処できる時間を設ける。よって、令和6、7年度に交付される予定の金額は減るものの、○○ ○○○○○○○○なので、研究遂行上では大きな問題はない。具体的な次年度以降の研究計画であるが、令 和6年度は、○○○○○であり、○○○○を行う。令和7年度は、○○○○○であり、○○○○についての解 析を行う。令和8年度は○○○○○を行い、○○○○○○○することで研究目的の達成を目指す。

※後年度の交付予定額を減額しても当初の研究目的を達成できる理由を入力すること。また次年度以 降の研究実施計画の概要を入力すること。

12. 調整金による追加配分により実施する研究実施計画

本年度の当初研究計画に加え、令和▼年■月から追加配分により○○○○を行う。 具体的には△△△△により□□□□し、●●●●を行う。得られた結果については、本年度の当初計画にある ▲▲▲▲の結果と総合的に◇◇◇◇することで、より詳細な▽▽▽▽を行う。

※変更交付決定日(1回目:10月中旬(予定)、2回目:12月下旬(予定))以降に追加配分により実施する研究内容に ついて、これまでの研究実施計画との差異が分かるように入力すること。

13.主要な物品の内訳(1品又は1組若しくは1式の価格が50万円以上のもの)

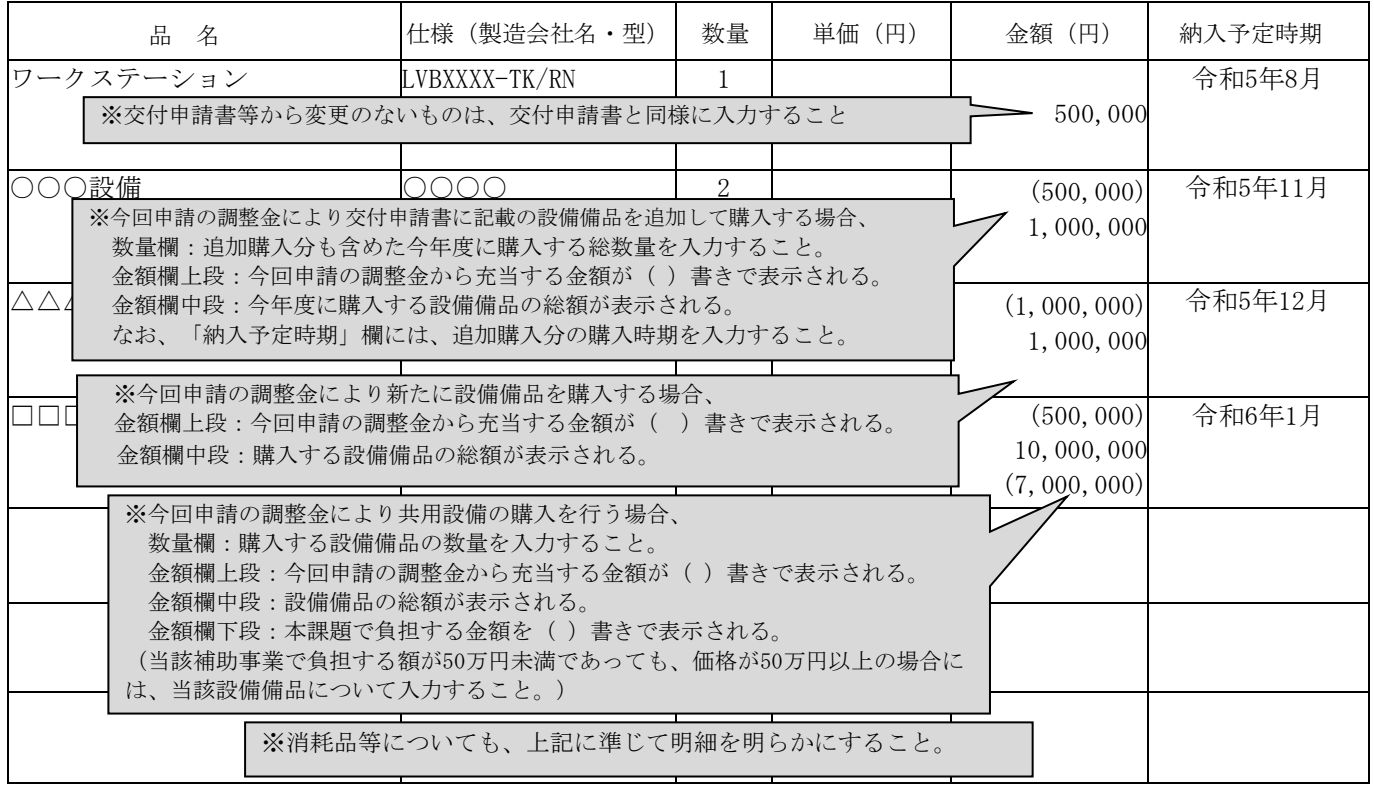

<対応事業>

「特別推進研究」、「新学術領域研究(研究領域提案型)」、「学術変革領域研究(A)」、「学術変 革領域研究(B)」、「基盤研究(S)」、「基盤研究(A)」、「基盤研究(B)(平成24(2012) 年度から平成26(2014)年度に採択された研究課題及び平成27(2015)年度以降に採択された応募区 分「特設分野研究」の研究課題を除く。)」

研究代表者が、年度途中に研究の進捗等に伴い、次年度以降に交付を受ける予定であった研究費を前 倒して使用することを希望する場合に科研費電子申請システムにアクセスして作成し、所属する研究機 関を通して日本学術振興会に提出すること。

なお、以下の点に注意すること。

- 次年度以降の研究費をすべて「前倒し使用」の申請に計上することや、研究費の前倒しに伴い研 究期間を短縮することはできない。また、実質的な研究期間の短縮となるなど、後年度の研究の 遂行が困難となるような研究費の前倒し使用もできない。
- 応募資格の喪失等により、今年度中に研究課題の廃止が見込まれる場合は、「前倒し使用」を申 請することはできません。
- 各年度の予算の範囲内において研究費が交付されるため、希望通りの金額が交付されるとは限ら ない。
- 前倒し使用を申請した研究費の使用は申請の承認日(変更交付決定日)以降とすること。
- 提出は、日本学術振興会から通知した日から令和5(2023)年9月1日、12月1日までに行うこ と。

●科研費電子申請システムにおける入力・提出に当たっては、以下について留意すること。

- 「電子申請システム研究者向け操作手引(科学研究費補助金)(交付内定時・決定後用)」 (<https://www-shinsei.jsps.go.jp/kaken/topkakenhi/download-ka.html>)を参照すること。
- 文字化けの発生や別の文字として認識される場合があるため、JIS 第 1 水準及び第 2 水準以 外の文字コードや特殊フォントは使用しないこと。

### 前倒し使用申請情報の入力

#### 1. 所属研究機関情報及び研究代表者情報等の確認

研究代表者の情報は、e-Rad の最新情報が自動表示されるので、情報に誤りがある場合は、 所属研究機関の担当者に連絡して e-Rad の情報を修正すること。 「課題番号」、「研究期間」、「研究課題名」欄については自動表示される。

なお、「経費管理責任者」、「経費管理担当者」欄について、「交付申請書」に記載した内容 が自動表示されるため、必要に応じて更新すること。

2. 補助金額(交付予定額)

「追加配分額」の「直接経費」については前倒し使用希望額(直接経費)を10万円単位で入力 すること。また、「追加配分額」の「間接経費」については以下のとおり入力すること。

補助事業者(研究代表者及び研究分担者)の所属する全て、又はいずれかの研究機関が、間 接経費を受け入れる場合には、「追加配分額」の「直接経費」に入力した前倒し使用希望額(直 接経費)の30%に相当する金額を入力すること。なお、変更交付決定後に配分しなかった間 接経費がある場合には、「間接経費交付決定額変更申請書(様式C-16)」を提出し、返還 することになる。

補助事業者(研究代表者及び研究分担者)の所属する全ての研究機関が間接経費を受け入れ ない場合には、「0」を入力すること。なお、その場合も「間接経費の辞退届(様式A-11)」 の提出は不要とする。

# 3. 直接経費の費目別内訳

「変更前の交付額」については、「交付申請書」等に記載の金額が自動表示されるため、変更前 の交付額の内訳を変更する場合は更新すること。

「追加配分額」の費目別内訳については、「前倒し使用希望額(直接経費のみ)」の内訳を入力 すること。該当する経費がない場合には、必ず「0」を入力すること。

#### 1. 前倒しに伴う次年度以降の調整額

「交付決定一覧等に記載の額」については交付決定一覧等に記載の直接経費の交付予定額が自動 表示されているため、「変更後の交付(予定)額」欄には、前倒し使用による次年度以降の減額を反 映した直接経費の交付予定額を年度毎に10万円単位で入力すること。研究期間中、いずれかの 年度の交付予定額を10万円未満とすることは認められない。

## 2. 前倒し使用の必要性、前倒しを求める背景

前倒しを求めることとなった経緯・背景と前倒し使用を行うことの必要性(研究の進展が見込 めること等)を入力すること(最大400文字、改行は2回まで入力可。)。

### 3. 後年度の交付予定額を減額しても研究目的を達成できる理由

後年度の交付予定額を減額しても当初の研究目的を達成できる理由を入力すること。また、次 年度以降の研究実施計画の概要を入力すること(最大500文字、改行は2回まで入力可。)。

※ 2~3の内容によっては、前倒し使用が認められない、あるいは執行状況の確認を求める場合 があるので留意して記入すること。

#### 4. 調整金による追加配分により実施する研究計画

この欄には、変更交付決定日(1回目:10月中旬(予定)、2回目:12月下旬(予定))以 降に追加配分により実施する研究内容について、これまでの研究実施計画との差異が分かるよう に入力すること(最大400文字、改行は2回まで入力可。)。

### 主要な物品の内訳の入力

「交付申請書」等に記載した内容が自動表示されるため、変更がある場合は内容を更新すること。 また、今回申請の調整金により新たに購入する物品について入力し、今回申請の調整金から負担する 金額を入力すること(入力にあたっては、〔記入例〕及び、「交付申請書」の該当部分の〔作成上の 注意〕を参考にすること。)。

#### 補助事業者等の入力

「交付申請書」等に記載した内容が自動表示されるため、「直接経費(研究者別内訳)」につい ては、以下のとおり入力し、それ以外の箇所については、変更がある場合は内容を更新すること。

- 上段:変更前の交付額が自動表示されるため、変更がある場合は更新すること。
- 中段:今回申請の調整金から配分する額を入力すること。
- 下段:上段と中段の合計額が表示される。

なお、申請書で研究分担者の変更を行う場合には、交付申請書と同様に入力すること。 また、研究分担者を追加する場合、当該研究分担者が研究費を使用できるのは、前倒し使用の変更 交付決定日以降となることに注意すること。